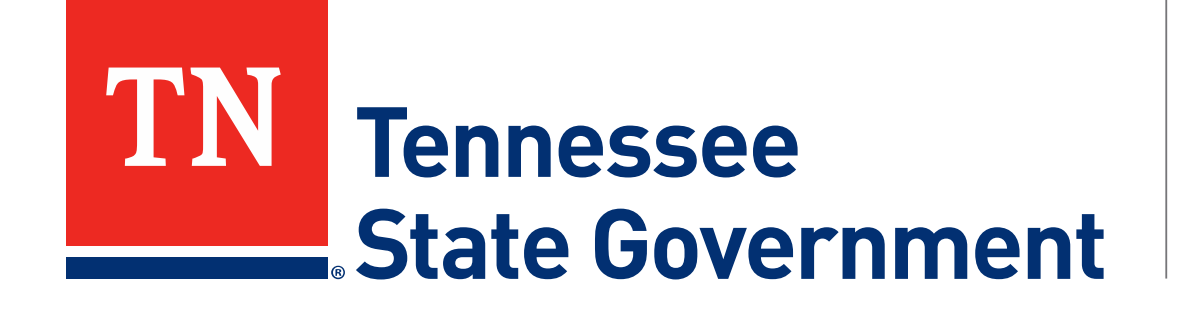

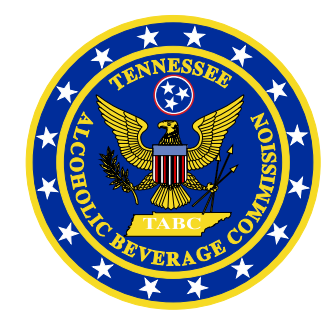

### **Regulatory Licensing and Permitting System** (RLPS) **Citizen Portal**

Tennessee Alcoholic Beverage Commission

#### **RLPS Citizen Portal: Presentation Content**

- Citizen Portal Server Permit Application
	- Site address: <https://rlps.abc.tn.gov/citizenaccess/>
	- Types of Permits
	- Complete a Server permit application

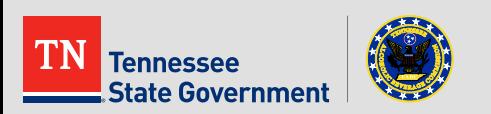

## **RLPS Citizen Portal: Types of Permit**

- **Armed Forces Import**
- **-** Delivery service Employee
- **-** Designated/Certified Manager

#### **Server Permit**

- **Supplier Representative**
- **Wholesale Employee**
- **Wholesale Representative**

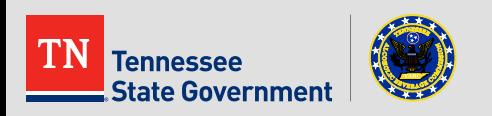

**Click the "Licenses" tab** 

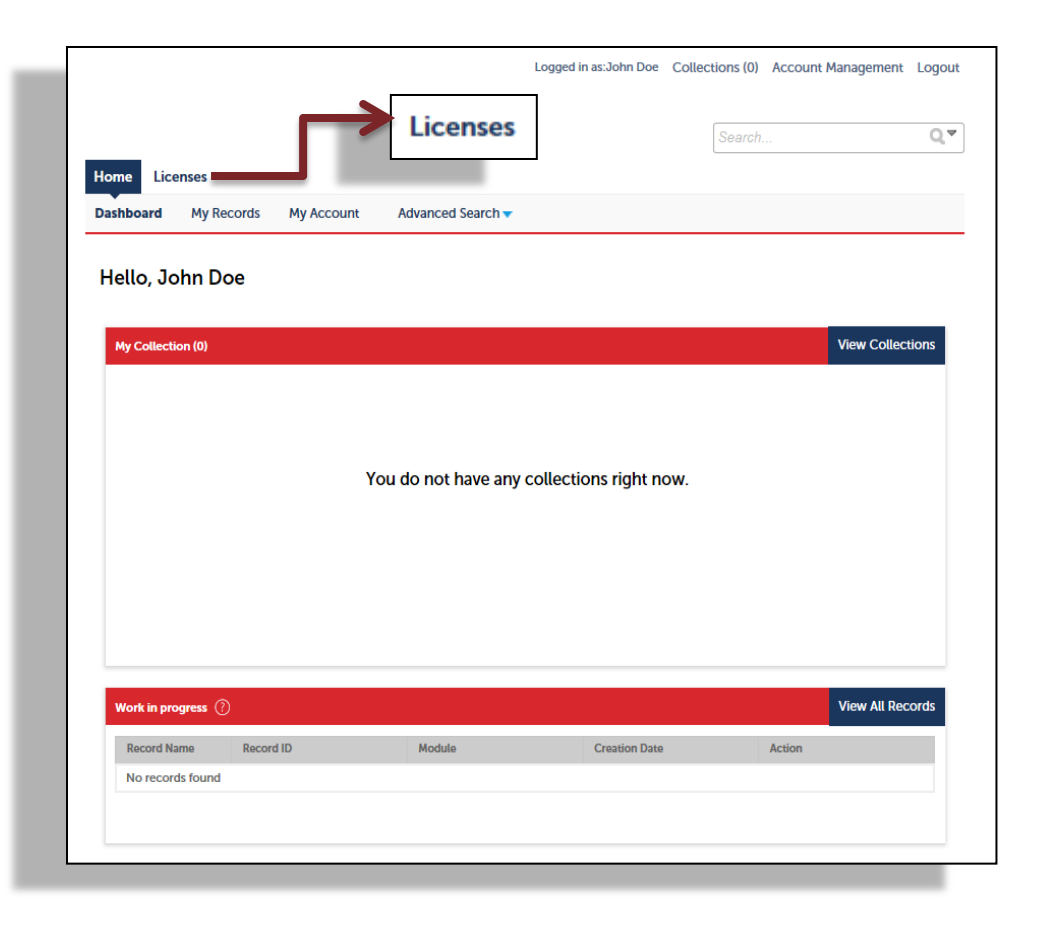

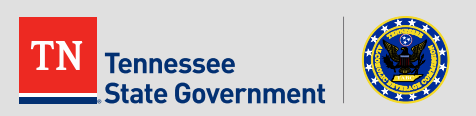

Read the TN Privacy Statement

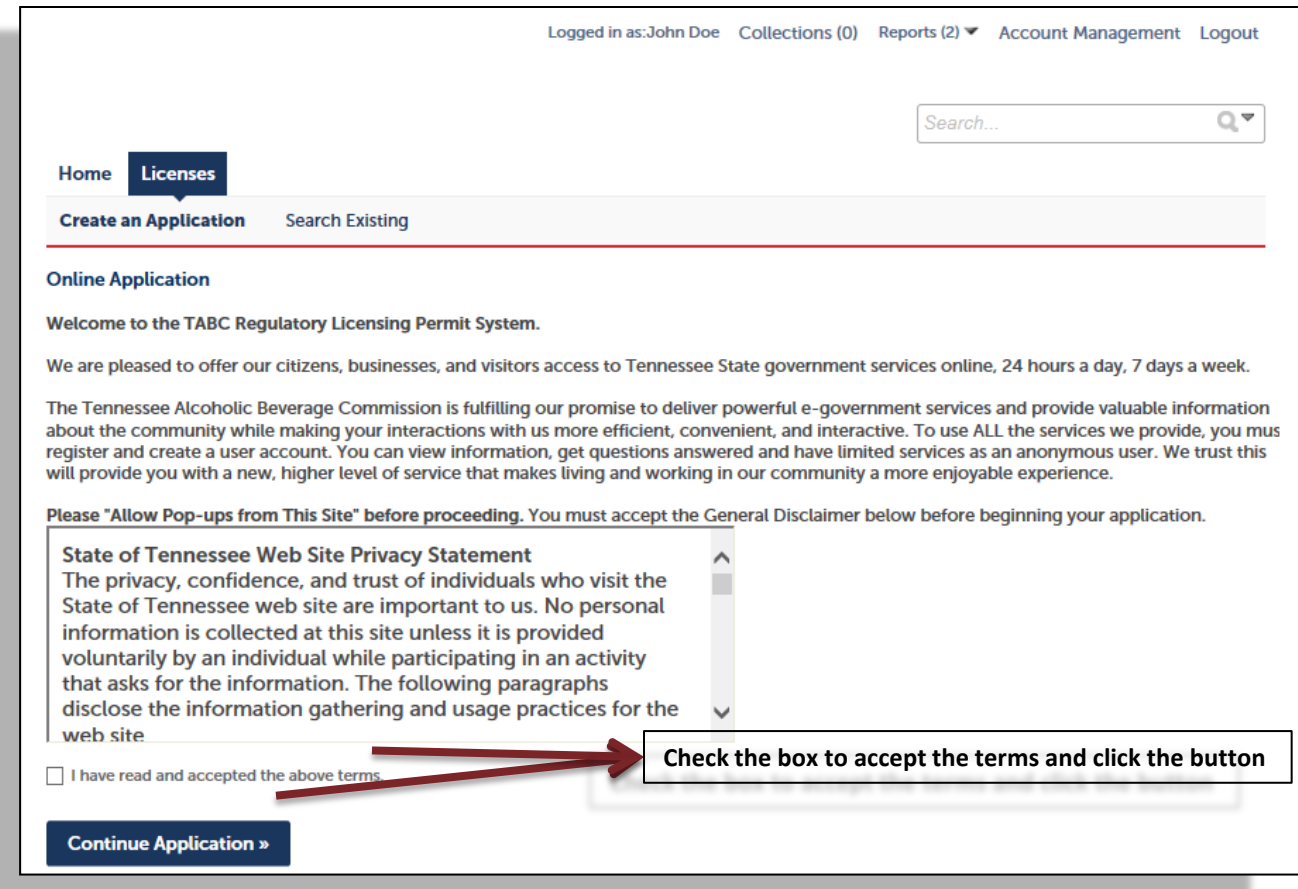

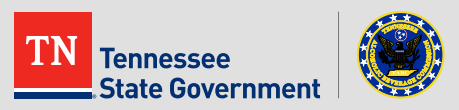

Use the arrow to select "Server Permit Application"

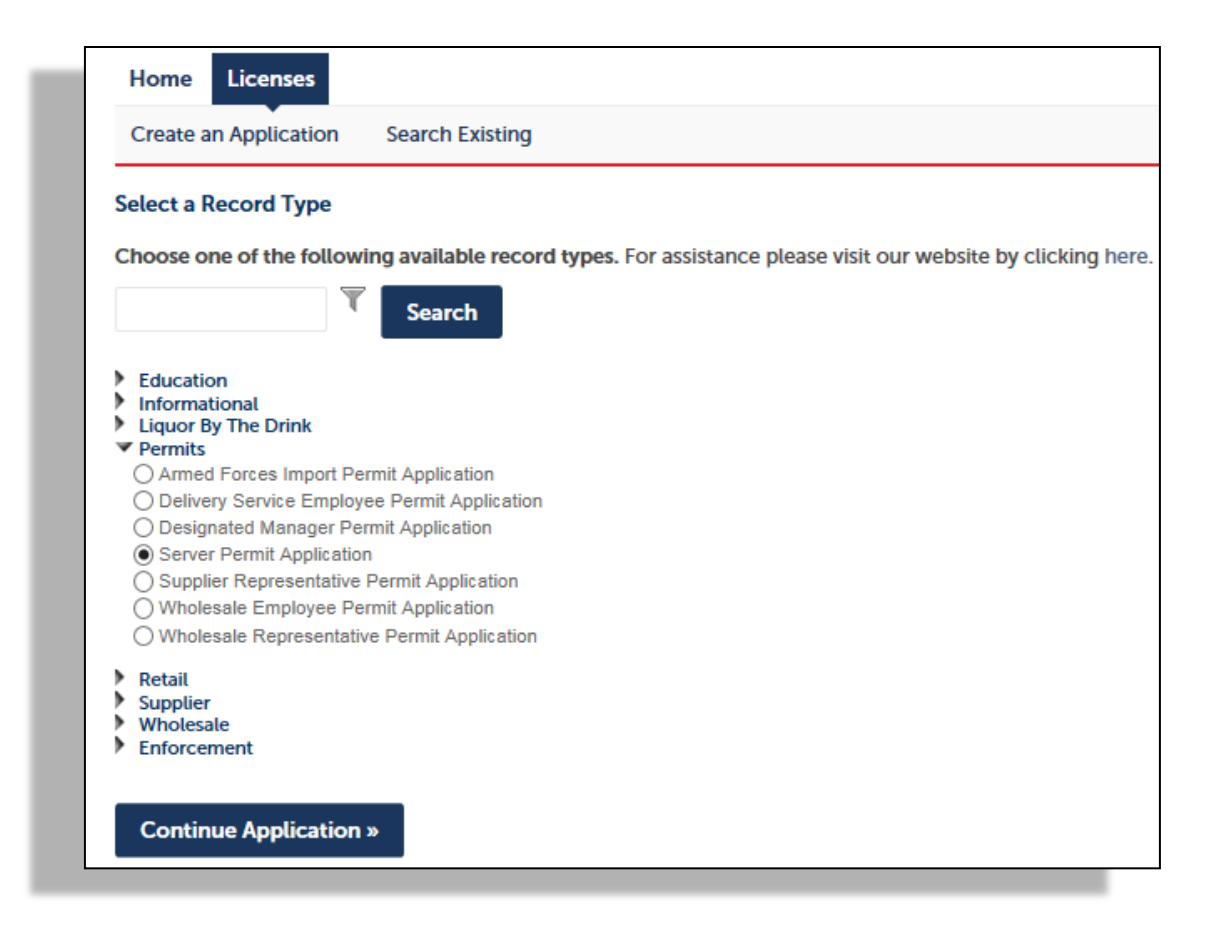

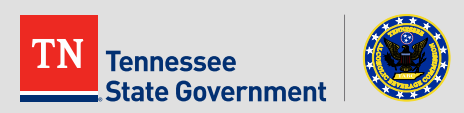

**EXTENCE 12 THE Click the "Select from Account" to use your exiting contact Fig. 3** information or click add new to enter new contact information

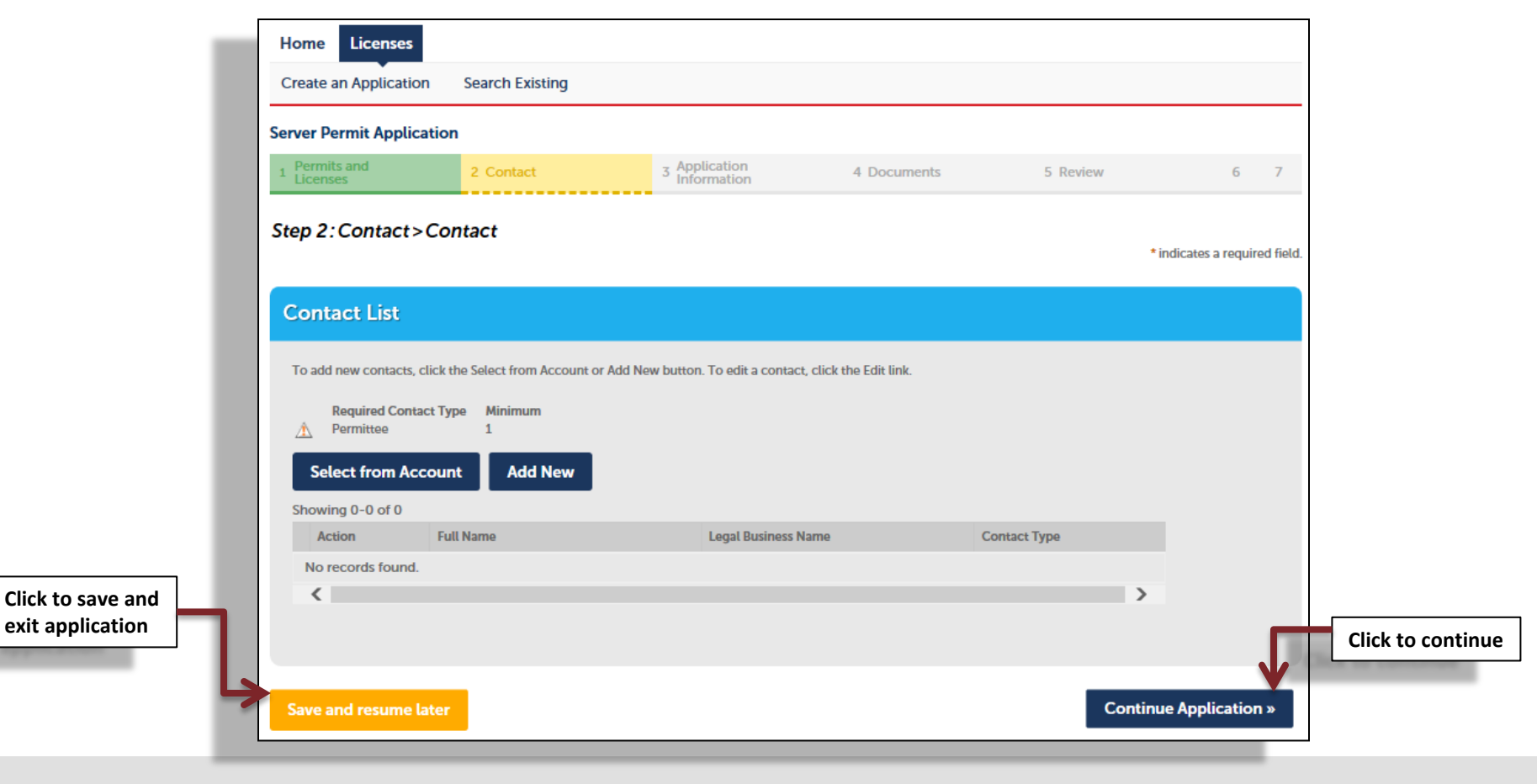

ennessee **State Government** 

**Complete the form** 

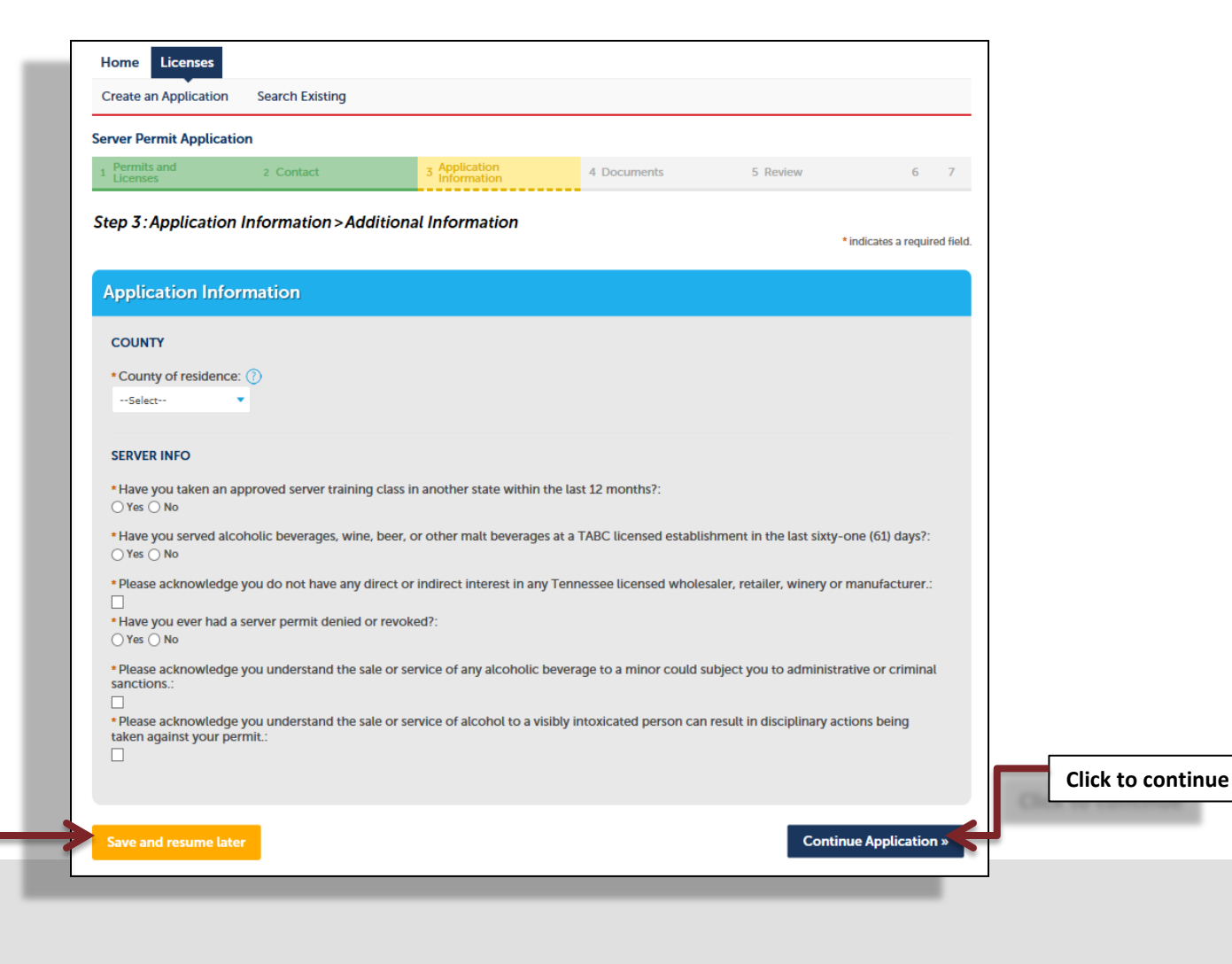

**Click to save and exit application** 

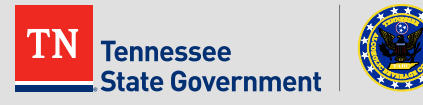

**exit appl** 

**State Government** 

#### **-** Click the "Add" button to attach all required documents

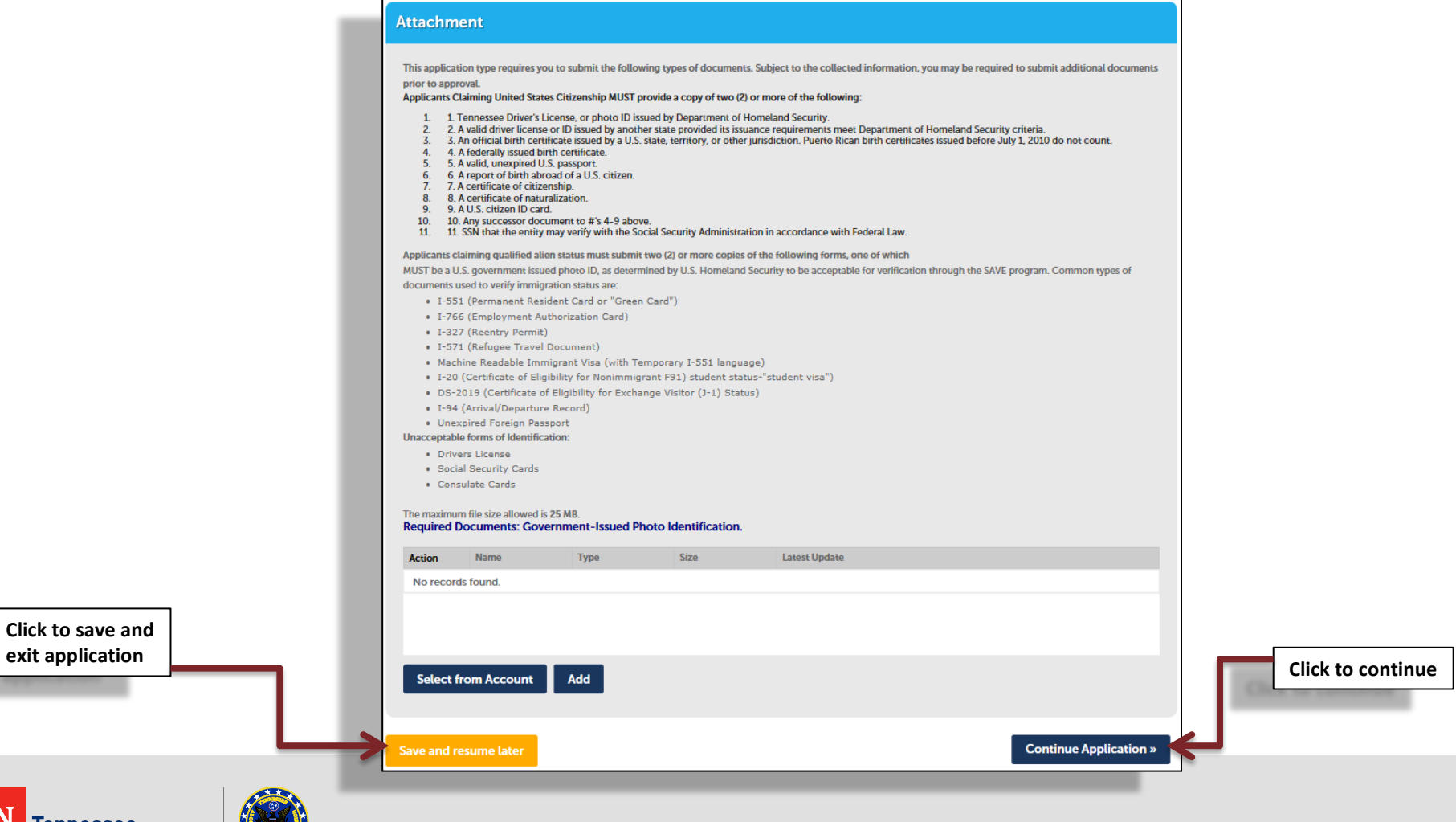

- **-** Review your application information
- Edit your entry as needed
- Check that the correct required documents are uploaded
- Acknowledge your entry

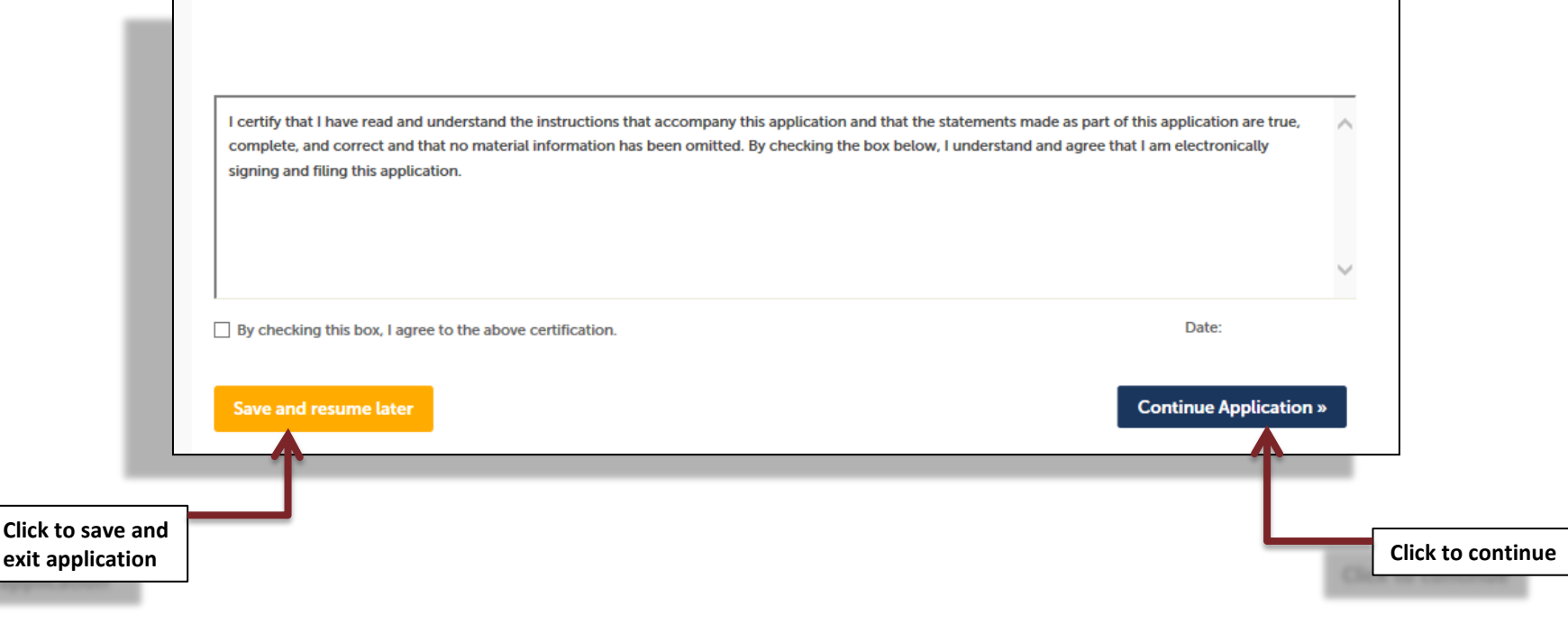

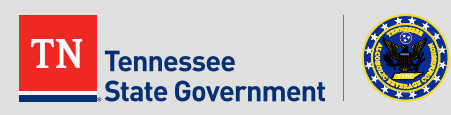

Click the "Continue Application" button to pay the application fee

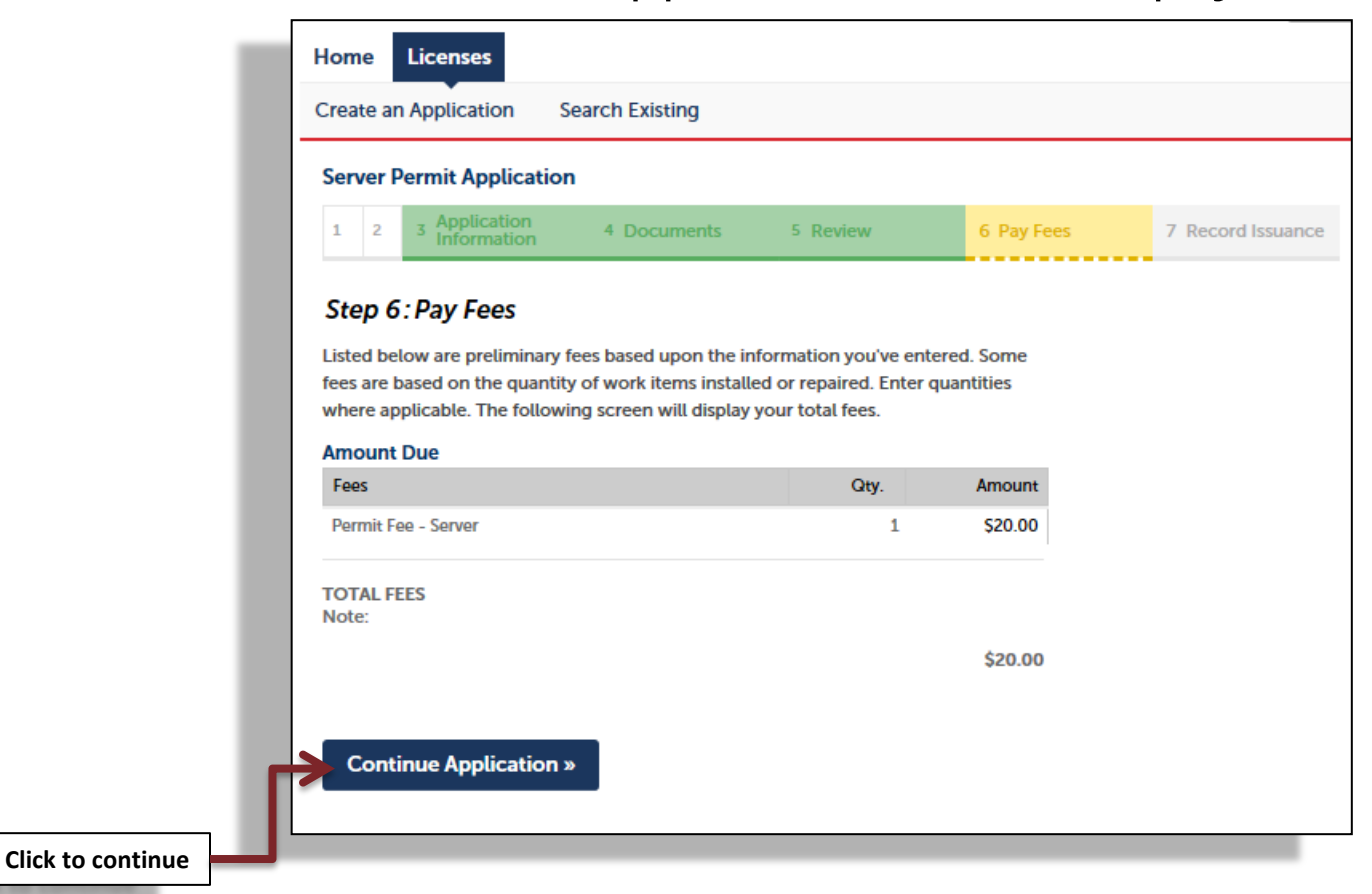

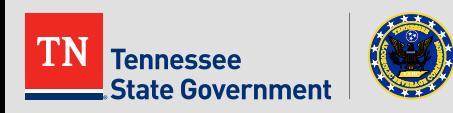

**Application completed** 

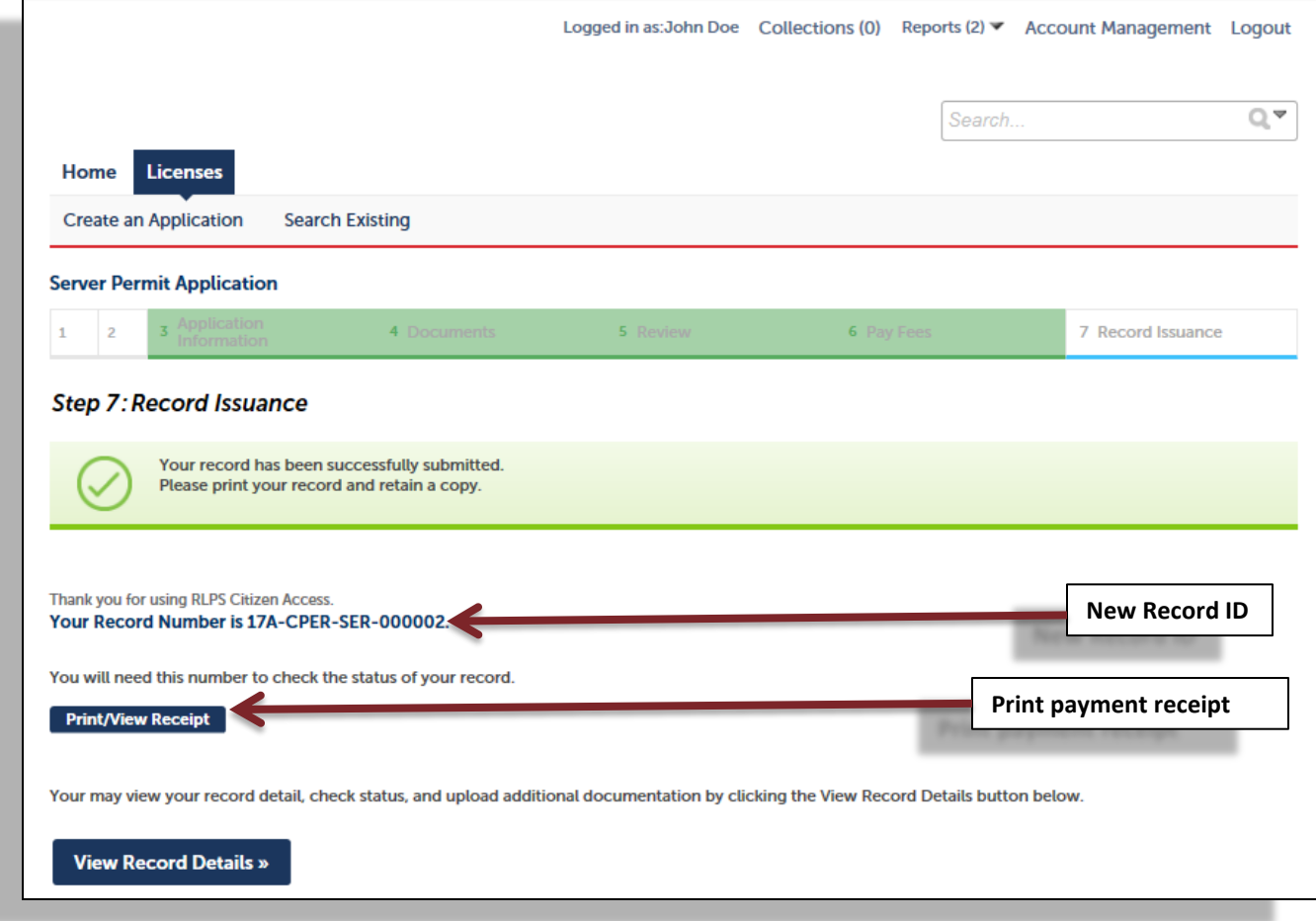

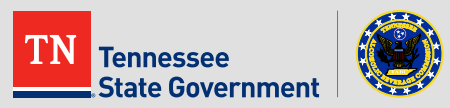

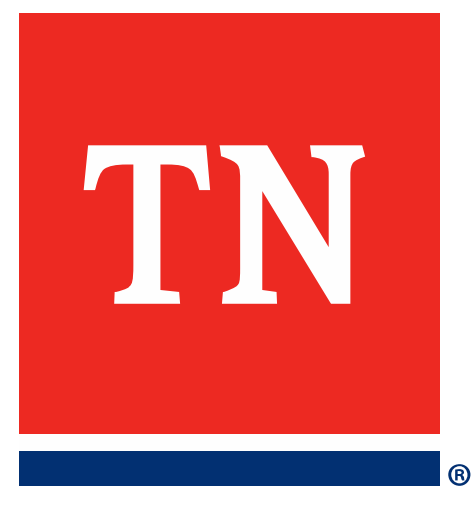

# **Thank You**